## REFERENCE GUIDE

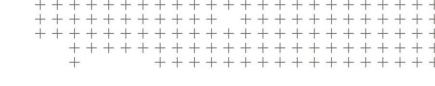

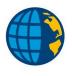

# TRIMBLE ACCESS™ CALCULATIONS

Revision A August 2019

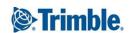

# Calculations performed by the Trimble Access software

This document outlines some of the calculations performed by the Trimble Access software. These calculations fall into the following groups:

- Transformations applied to GNSS positions, page 2
- Ellipsoid calculations, page 9
- Conventional instrument calculations, page 9
- Area calculations, page 16

## Transformations applied to GNSS positions

For RTK surveying, coordinate transformations are required so that one set of coordinates (GNSS positions) can be represented in terms of another (grid positions), and vice versa.

This section provides an overview of the management and application of coordinate transformations using the Trimble Access software. It describes how to apply a datum transformation and map projection, and horizontal and vertical adjustments.

With the Trimble Access software, the site calibration process defines transformation parameters derived from a set of points. This set of points is coordinated in terms of two systems:

- WGS-84 Latitude, Longitude, Height (LLH) geodetic coordinates
- A local system with project-specific Northing, Easting, Elevation (NEE) grid coordinates

The following diagram shows the order of calculations performed when a calibration is calculated. The formulae used in the diagram are detailed below.

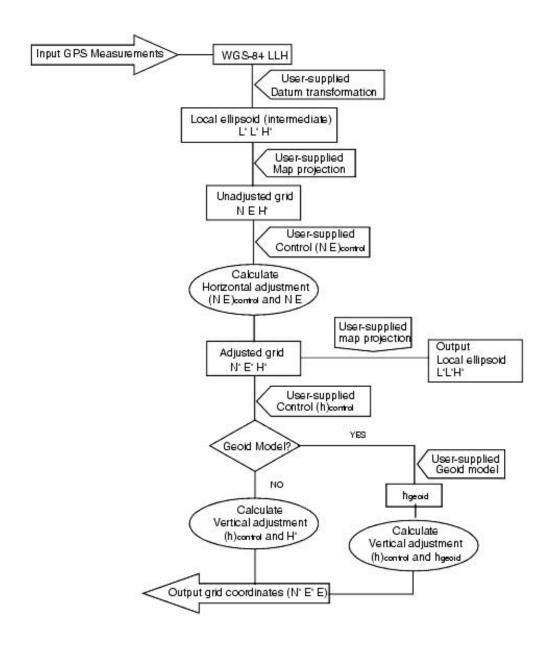

## Transforming WGS-84 ECEF to WGS-84 LLH

When GNSS signals are processed by a receiver, they yield Earth-Centered-Earth-Fixed (X, Y, Z) coordinates, which must then be transformed to more meaningful geodetic coordinates ( $\varphi$ ,  $\lambda$ , H).

Here,  $\varphi$  represents the geodetic latitude,  $\lambda$  is the longitude, and H is the perpendicular height above the WGS-84 ellipsoid.

First we define:

$$e^{2}=2arphi-arphi^{2} rac{r}{\sqrt{1-e^{2}\sin^{2}\left(arphi
ight)}}$$

where  $\varphi$  is the flattening value for the source ellipse and r is the semi-major axis.

The values of the ECEF coordinates are:

$$X = (N + H).\cos(\varphi)(\lambda)$$

$$Y = (N + H).\cos(\varphi).\sin(\lambda)$$

$$Z = \left[N\left(1 - e^2\right) + H
ight].\sin\left(arphi
ight)$$

The inverse problem (that of transforming ECEF coordinates to  $\varphi$ ,  $\lambda$ , and H) is solved by using an iterative procedure. The values of  $e^2 e^2$  and N now use the destination ellipsoid flattening and semi-major axis values:

$$arphi = an^{ ext{-}1} \left( rac{Z}{\sqrt{X^2 + Y^2}} \left( 1 - e^2 
ight) 
ight)$$

then iterate

$$arphi = an^{ ext{-}1} \left( rac{Z + e^2 N \sin{(arphi)}}{\sqrt{X^2 + Y^2}} 
ight)$$

$$\lambda = an^{-1}\left(rac{Y}{X}
ight)$$

if 
$$45 \mathrm{^\circ S} < \varphi < 45 \mathrm{^\circ N}$$

$$H = \frac{\sqrt{X^2 - Y^2}}{\cos{(\varphi)}} - N$$

or if 
$$arphi > 45 {
m ^\circ N}$$
 or  $arphi < 45 {
m ^\circ S}$ 

$$H=rac{Z}{\sin \left( arphi 
ight) }-N\left( 1+e^{2}
ight)$$

#### Datum transformation

A datum transformation provides the necessary parameters for converting from one geodetic coordinate system to another.

The Trimble Access software can apply a predefined three- or seven-parameter datum transformation. It can also calculate a three-parameter datum transformation given points coordinated in WGS-84 and local L'L'H'.

$$X = T + kRX'$$

where X' is a matrix of 3-D Cartesian ECEF coordinates or Cartesian local coordinates, T is a matrix of translation parameters,  $\boldsymbol{k}$  is a scalar, and  $\boldsymbol{R}$  is a rotation matrix. In most cases,  $\boldsymbol{X'}$  is measured and  $\boldsymbol{T}$ ,  $\boldsymbol{k}$ , and  $\boldsymbol{R}$ are user-specified.

To calculate a three-parameter datum transformation, pairs of WGS-84 LLH and local L'L'H' coordinates are

In the trivial one point case, the three translation parameters are just the vector components of the ECEF vector that connect the ECEF pair derived from the WGS-84 LLH and the local L'L'H'.

In the non-trivial case, the translation parameters are the vector components of the average vector. This is represented as:

$$AX + W = 0$$

where the solution

$$X = egin{bmatrix} \Delta X \ \Delta Y \ \Delta Z \end{bmatrix}$$

and

$$W = egin{bmatrix} X_1 - X'_1 \ Y_1 - Y'_1 \ Z_1 - Z'_1 \ X_2 - X'_2 \ Y_2 - Y'_2 \ Z_2 - Z'_2 \ dots \end{bmatrix}$$

where Xn is the value of the ECEF coordinate derived from the local L'L'H' of the nth 3-D point in the list, and  $\pmb{X'n}$  is the  $\pmb{X}$  value of the ECEF coordinate derived from the WGS-84 LLH of the nth 3-D point and

$$A = \left[ egin{array}{cccc} 1 & 0 & 0 \ 0 & 1 & 0 \ 0 & 0 & 1 \ 1 & 0 & 0 \ 0 & 1 & 0 \ 0 & 0 & 1 \ dots \end{array} 
ight]$$

is called the Molodensky matrix.

For more information, refer to GPS Satellite Surveying (A. Leick; John Wiley & Sons, 1995).

#### Map projection

A map projection defines the relationship between the local ellipsoidal surface (L'L'H') and a plane. Generally, map projection parameters are based on a local conformal mapping model.

For more information about map projections, please refer to Map Projections--A Working Manual (J.P. Snyder; U.S. Geological Survey Professional Paper 1295, U.S. Government Printing Office, Washington, 1987).

For nearly all projection types used in the Trimble Access software, the height component of a projected coordinate is just the height above or below the datum at that point. For a plane projection, however, the definition includes an ellipsoidal height and a projected surface elevation at the origin point.

#### Horizontal adjustment

It may be necessary to minimize the discrepancy between local fixed control coordinates (NEcontrol) and projected grid coordinates (N'E'). The horizontal adjustment solves parameter translations in north and east (  $\Delta N$ ,  $\Delta E$ ), a rotation  $\varphi$ , and a scale factor k using two different sets of plane coordinates--one converted from measurements in the field, and the other from a control list. Where the Trimble Access software generates its own three-parameter datum transformation, it is necessary to provide for scaling and rotation. This is done by a horizontal adjustment.

The following diagram shows the transformation between two coordinate systems.

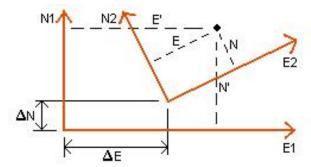

#### Coordinate systems for a horizontal adjustment

The Trimble Access software minimizes the discrepancy between local NE control and NE values derived using GNSS observations and a datum transformation and map projection. It does this by performing a plane horizontal least-squares adjustment with no weighting.

In the trivial one point case, the translation parameters are just the Northing and Easting components of the vector between the two coordinated values. The scale factor is one, and the rotation value is zero.

For two or more points, calculation of horizontal adjustment uses a simple four-parameter transformation. This solves for two translations  $(\Delta N, \Delta E)$ , a rotation  $(\varphi)$ , and a scale factor (k) between coordinate pairs.

The geometry between the two coordinate systems results in two transformation equations:

$$N' = aN + bE + \Delta N$$

$$E' = -bN + aE + \Delta E$$

where  $a=k\cosarphi$  and  $b=k\sinarphi$  are used to simplify the matrix representation, and  $\Delta N$  and  $\Delta E$  represent the shifts of the N and E axis in the N' and E' system.

Common points in both coordinate systems are used in a least-squares adjustment to solve the four unknown parameters ( $\boldsymbol{a}, \boldsymbol{b}, \Delta \boldsymbol{E}$ , and  $\Delta \boldsymbol{N}$ ).

Once estimates of **a** and **b** are determined, the rotation and scale between the two systems is calculated by:

$$arphi = an^{ ext{-}1}\left(rac{a}{b}
ight)$$
 and  $k = \sqrt{a^2 + b^2}$ 

For more information about horizontal adjustment, please refer to Observations and Least Squares (E. Mikhail: John Wiley & Sons, 1982).

#### Vertical adjustment

The Trimble Access software determines a vertical adjustment using least-squares with no weighting. This adjustment requires measured WGS-84 heights and control elevations.

In the trivial one-point case, the adjustment consists of a constant height shift only. For two or more points, a tilt in north and east are also computed.

The inclined plane parameters are determined by solving the matrix equation:

$$AX = B$$

where the solution

$$X = egin{bmatrix} \Delta H \ \Delta E \ \Delta N \end{bmatrix}$$

the components being the constant height shift and tilt east and north (in terms of a height shift per unit distance east or north), and the design matrix

$$A = \left[egin{array}{cccc} 1 & E_1 - E_1 & N_1 - N_1 \ 1 & E_2 - E_1 & N_2 - N_1 \ & dots \ 1 & E_n - E_1 & N_n - N_1 \end{array}
ight]$$

where  $E_{\mathbf{n}} N_{\mathbf{n}}$  are the coordinates of the nth point as derived from the WGS-84 data set.

 $E_1 N_1$  are the coordinates of the origin point of the adjustment. (The origin point can be any one of the n points.)

$$B = \begin{bmatrix} H'_1 - H_1 \\ H'_2 - H_2 \\ \vdots \\ H'_n - H_n \end{bmatrix}$$

where  $H'_{\mathbf{n}} - H_{\mathbf{n}}$  is the difference in elevation between the keyed in value for the nth point and the value derived from the WGS-84 data set.

#### Ground scale factor

In the Trimble Access software, you can define a *Project height* when you create a *No projection/no datum* job. The project height is used after you perform a site calibration to compute a scale factor for the projection, so that ground coordinates are computed at elevation.

The projection scale factor is calculated as follows:

$$SF = rac{R+h}{R}$$

and

$$R=\frac{a}{\sqrt{1-e^{2}\sin^{2}\left(\varphi\right)}}$$

where:

scale factor of projection SF

 $\boldsymbol{R}$ ellipsoidal radius

average elevation (reference elevation) h

semi major axis

eccentricity<sup>2</sup> e 2 e2

origin latitude of projection

#### Geoid model

The Trimble Access software can use a geoid model to provide orthometric heights from measured (by GNSS) WGS-84 heights.

Geoid model is one of the options in the Vertical adjustment field. (The other options in this field are No adjustment, Inclined plane, Geoid model/Inclined plane).

If you select Geoid model and you do not perform an in-field calibration, the elevation values displayed by the Trimble Access software represent the unadjusted elevation above the defined geoid using the relationship:

$$hgeoid = H - N$$

where:

the unadjusted elevation above the geoid hgeoid

 $\boldsymbol{H}$ the measured GNSS height above the ellipsoid

N the geoid ellipsoidal separation, derived from a geoid model

If you select *Geoid model* and then perform an in-field calibration, the Trimble Access software computes the calibration parameters using hoontrol and hgeoid as inputs, so that the geoid model is inclined to fit the local control elevations. The method of vertical adjustment becomes *Geoid/Inclined plane*.

## Ellipsoid calculations

The ground and ellipsoid distances in the Trimble Access software are calculated parallel to the ellipsoid. The equations used for these calculations are based on the Robbins ellipsoid geometry formulas. These formulas (by Dr A.R. Robbins) are in the Empire Survey Review No. 125, 1962. They are accurate to better than 20 mm over distances of 1,500 km. The errors can reach 16 meters at 4,500 km and more than 2,000 meters at 9.000 km.

#### Conventional instrument calculations

The following diagram labels the observations and corrections that are applied when you use the Trimble Access software with a conventional instrument.

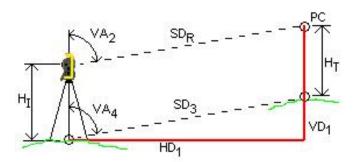

Where:

Vertical angle from conventional instrument.  $VA_2$ 

The Trimble Access software assumes that the conventional instrument applies any

corrections for collimation and tilt.

Vertical angle corrected for curvature and refraction  $\lceil VA_3 \rceil$ 

Vertical angle corrected for curvature and refraction, instrument and target heights  $VA_4$ 

 $SD_R$ Slope distance from EDM

Slope distance corrected for prism constant (PC)  $\lceil SD_1 \rceil$ 

Slope distance corrected for prism constant and PPM  $\lceil SD_2 \rceil$ 

Slope distance corrected for prism constant, PPM, instrument and target heights  $SD_3$ 

Horizontal distance between instrument point and target point  $HD_1$ 

Vertical distance between instrument point and target point  $VD_1$ 

Height of instrument  $H_I$ 

Height of target  $H_T$ 

PCPrism constant

**NOTE** - Interim corrections are not shown in the diagram. They are enclosed in square brackets.

#### Prism constant correction

The prism constant is applied to all slope distances. It is usually negative, but can be positive.

$$SD_1 = SD_R + PC$$

where:

measured (raw) slope distance  $SD_R$ 

 $SD_1$ resultant slope distance

PCprism constant

#### PPM correction

The parts per million (PPM) correction is applied to the slope distance after being corrected for the prism constant (see above). PPM depends on pressure and temperature.

$$D_{2}\left(P,T
ight)=SD_{1}igg[J-rac{N\cdot P}{273.16+T}igg]\cdot10^{-6}$$

where:

 $\boldsymbol{P}$ air pressure in millibars

 $\boldsymbol{T}$ temperature in °C

constants supplied by the EDM manufacturer  $m{J} \otimes m{N}$ 

The following table lists some manufacturers of conventional instruments, and the  $m{J}$  (RefractiveIndex) and  $m{N}$ (CarrierWavelength) constants that the Trimble Access software uses to compute the PPM correction for those instruments.

| Manufacturer of conventional instruments | J constant      | N constant      |
|------------------------------------------|-----------------|-----------------|
| Trimble VX/S/M Series                    | from instrument | from instrument |
| Trimble 5600                             | 274.41          | 79.39           |
| Trimble 3300/3600                        | 278.77          | 80.653          |
| Trimble TTS300/500                       | 270.0           | 79.167          |
| Sokkia SET                               | 279.0           | 79.400          |

| Manufacturer of conventional instruments | J constant | N constant |
|------------------------------------------|------------|------------|
| Topcon                                   | 279.7      | 79.600     |
| Geotronics 400/600                       | 275.0      | 79.550     |
| Leica                                    | 282.0      | 79.400     |
| Zeiss Elta2/Elta3/Elta4                  | 255.0      | 79.100     |
| Zeiss Elta C                             | 281.8      | 79.391     |
| Pentax                                   | 279.0      | 79.400     |
| Nikon                                    | 275.0      | 79.5065    |

#### NOTE -

- ullet The Trimble VX/S/M Series instrument  $oldsymbol{J}$  and  $oldsymbol{N}$  constants that are read from the instrument can be viewed in an exported JobXML file.
- The  $m{J}$  constant value is the refractive index of the instrument. The  $m{N'}$  constant value is for use with pressure measurements in millibars. In the .dc file, the value is converted to one that can be used with pressure measurements in mmHg.

#### Curvature and refraction correction

The curvature and refraction correction is applied to vertical angles according to the coefficient of refraction that you set.

$$VA_3 = VA_2 - \left[rac{ ext{(COnOff} - k imes ext{ROnOff)} imes SD_1}{2R}
ight] imes rac{180}{\pi}$$

where:

| COnOff         | if the <i>Curvature correction</i> option is selected, this value is 1; otherwise it is 0                               |
|----------------|----------------------------------------------------------------------------------------------------|
| ROnOff         | if the <i>Refraction correction</i> option is selected, this value is 1; otherwise it is 0                              |
| $oldsymbol{k}$ | coefficient of terrestrial refraction, specified in the <b>Refraction const.</b> field in the <b>Corrections</b> screen |
| R              | approximate spheroid radius = 6378137m. (WGS-84 semi-major axis)                                                        |
| $SD_1$         | slope distance, from equation - Prism constant correction                                                               |
| $VA_2$         | vertical angle, from instrument                                                                                         |
| $VA_3$         | corrected vertical angle                                                                                                |

## Instrument and target height reduction

The corrected vertical angle  $(VA_4)$  from the instrument to the target is:

$$VA_{4} = an^{ ext{-}1}igg[rac{SD_{2}\sin{VA_{3}}}{SD_{2}\cos{VA_{3}} + H_{I} - H_{T}}igg]$$

where:

 $H_I$ instrument height

target height  $H_T$ 

slope distance  $SD_2$ 

 $VA_3$ vertical angle, from equation - Curvature and refraction correction

 $VA_4$ corrected vertical angle

The slope distance from source point to target point ( $SD_3$ ) is given by the following:

$$SD_3 = rac{SD_2 \sin VA_3}{\sin VA_4} \ _{ ext{(Point to point slope distance)}}$$

#### Face 1/Face 2 determination

This section describes how the Trimble Access software reduces Face 2 readings to Face 1 readings in order to perform calculations. It does this automatically.

The observed raw vertical angle is used to determine whether an observation is Face 1 or Face 2:

- If the vertical angle is not present the observation is assumed to be Face 1.
- If the vertical angle is in the range 0° to 180°, the observation is Face 1.
- If the vertical angle is in the range 180°-360°, the observation is Face 2.

#### Orientation correction

To orient circle readings so that they become azimuths, an orientation correction is applied. The orientation correction is the difference between the backsight circle reading and the backsight azimuth. This term is applied to all the other observations (circle readings) at a station.

The formula is:

$$Az_x = HA_x + (Az_B - HA_B)_{(Orientation correction)}$$

where:

 $Az_x$ azimuth to any point X

 $HA_{r}$ horizontal observation to any point X

actual backsight azimuth ("reference azimuth")  $Az_B$ 

 $HA_{R}$ observed backsight circle reading

#### Slope reduction

The horizontal and vertical components of an observation ( $HD_1$  and  $VD_1$ ) are found from the vertical angle and slope distances by:

 $HD_1 = SD_3 \sin VA_4$ 

 $VD_1 = SD_3 \cos VA_4$ 

where:

horizontal distance  $HD_1$ 

vertical distance  $VD_1$ 

zenith angle  $VA_4$ 

slope distance  $SD_3$ 

#### Coordinate calculation

Coordinates of a target point are calculated from observations and the coordinates of the instrument point using:

 $N_2 = N_1 + HD_1 \cos Az_1$ 

 $E_2 = E_1 + HD_1 \sin Az_1$ 

 $Z_2 = Z_1 + VD_1$ 

where:

Northing, Easting, Elevation of instrument point  $N_1$ ,  $E_1$ ,  $Z_1$ 

Northing, Easting, Elevation of target point  $N_{\mathbf{2}_{+}}E_{\mathbf{2}_{+}}Z_{\mathbf{2}}$ 

horizontal distance  $HD_1$ 

vertical distance  $VD_1$ 

from equation - Orientation correction.  $Az_1$ 

#### Mean turned angle calculations

When the software calculates the mean turned angle and the mean distance for a point, it also calculates standard errors as follows:

For the angles, the standard error of the mean of a set of measurements formula is used:

$$\sigma = \sqrt{rac{\Sigma v^2}{n\left(n-1
ight)}}$$

For distances, the standard error of the set of measurements formula is used:

$$\sigma = \sqrt{rac{\varSigma v^2}{(n-1)}}$$

#### Resection calculation

The resection calculation is a least-squares calculation that uses all available data.

Observations to the same point taken on different faces are treated as separate observations. However, the results are the same as those gained from using meaned (averaged) observations.

The residuals are given for each *point*, not each observation.

The formula used for the standard errors is as follows:

$$\sigma = rac{\left(\sqrt{\Sigma}v^2
ight)}{(n-1)}$$

#### Traverse calculation

This section shows the formulae that the software uses when it calculates a traverse.

#### Compass adjustment

The Compass adjustment distributes the error in proportion to the length of the traverse lines. The formulae are as follows:

Northing adjustment =  $\frac{D}{\Sigma D}$  × Northing misclosure

where:

horizontal distance  $\boldsymbol{D}$ 

sum of the horizontal distances in the traverse  $\Sigma D$ 

Easting adjustment =  $\frac{D}{\Sigma D}$  × Easting misclosure

where:

 $\boldsymbol{D}$ horizontal distance

sum of the horizontal distances in the traverse  $\Sigma D$ 

#### Transit adjustment

The Transit adjustment distributes the error in proportion to the northing and easting of each traverse point.

Northing adjustment = 
$$\frac{\Delta N}{\Sigma \Delta N}$$
 × Northing misclosure

where:

change in northing for the traverse line  $\Delta N$ 

sum of the changes in northings of all the traverse lines  $\Sigma \Delta N$ 

Easting adjustment 
$$= \frac{\Delta E}{\Sigma \Delta E} \times \text{Easting misclosure}$$

where:

 $\Delta E$ change in easting for the traverse line

sum of the changes in eastings of all the traverse lines  $\Sigma \Delta E$ 

#### Angular adjustments

There are three options for distributing the angular error in a traverse:

• Proportional to distance-the error is distributed among the angles based on the sum of the inverses of the forward and back traverse distances for each point. The formula used is as follows:

$$A_a = rac{rac{1}{ ext{to dist}} + rac{1}{ ext{from dist}}}{eta \left(rac{1}{ ext{to dist}} + rac{1}{ ext{from dist}}
ight)} imes A_m$$

where:

Angular adjustment  $A_a$ 

Angular misclosure  $A_m$ 

- Equal proportions the error is distributed evenly among the angles in the traverse.
- None the error is not distributed.

#### Elevation adjustments

There are three options for distributing the elevation error in a traverse:

- Proportional to distance the error is distributed in proportion to the length of the traverse line to the point.
- Equal proportions the error is distributed evenly among the traverse lines.
- None the error is not distributed.

### Standard errors recorded with conventional observations

Each conventional observation that is recorded in the job file has standard errors associated with it. The standard errors that are recorded with the observations are determined as follows:

- For a single observation to a point (for example, Measure topo) the standard error values assigned to the observation are the instrument standard error values (a-priori values). This is because there is nothing else that the standard errors can be determined from.
  - If a distance fails to reach the instrument's rated accuracy (typically due to an unstable target), Trimble Access saves the achieved standard deviation of the measurement. When this occurs, a message tells you that the instrument's distance standard deviation was not achieved for this observation.
- Computed 'observations' for example, Dual prism offsets, Distance offsets, Circular Object and Remote Object measurement methods, the standard errors are recorded as null.

#### Area calculations

#### Grid areas

When the Distances field is set to Grid, the area computed is the area at sea level and is calculated using grid coordinates. Elevations are not used in the computation.

#### Ellipsoid areas

When the Distances field is set to Ellipsoid, the ground area is computed by multiplying the grid area by the projection scale factor (at the centroid of the area) squared.

#### Ground areas

When the Distances field is set to Ground, the ground area is computed by multiplying the grid area by the combined scale factor (at the centroid of the area) squared.

The combined scale factor (at the centroid of the area) is the point scale factor multiplied by the sea level factor,

where, the point scale factor is computed for the centroid of the area based on the current projection definition, and the sea level factor is:

$$\left(rac{\overline{h}+R}{R}
ight)$$

So the ground area is:

$$GA imes \left(PSF imes \left(rac{\overline{h}+R}{R}
ight)
ight)^2$$

where:

$$\overline{h} = rac{\Sigma h_i}{N}$$

GAGrid area

PSFPoint scale factor

Nnumber of elements with elevations

 $\overline{h}$ average elevation

 $\boldsymbol{R}$ ellipsoidal radius